```
openWRT mit LTE
```
Router: tl-wr1043nd LTE-Stick: Vodafone 5005

- openwrt installieren
- opkg update
- Weitere Pakete installieren:

opkg install libpthread kmod-mii kmod-usb-net kmod-usb-wdm kmod-usbnet-qmi-wwan librt libusb-1.0 usb-modeswitch uqmi

- reboot
- konfigure QMI

```
root@OpenWrt:~# ls -l /dev/cdc-wdm0
crw-r--r-- 1 root root 180, 176 Oct 1 12:03 /dev/cdc-
wdm0
```
Sollte der Stick nicht vorhanden sein:

usbmode -l usbmode -s

```
root@OpenWrt:~# uqmi -d /dev/cdc-wdm0 --get-data-status
"disconnected"
root@OpenWrt:~# uqmi -d /dev/cdc-wdm0 --get-signal-info
{
          "type": "lte",
          "rssi": -61,
          "rsrq": -6,
          "rsrp": -88,
          "snr": 290
}
```

```
\circ root@OpenWrt:\sim# uqmi -d /dev/cdc-wdm0 --start-network internet --
autoconnect
38750672
root@OpenWrt:~# uqmi -d /dev/cdc-wdm0 --get-data-status
"connected"
```
 $\circ$  in/etc/config/network

config interface 'wwan' option ifname 'wwan0' option proto 'dhcp'

Firewall-Regel; Network → Firewall; WAN-Interface → Edit; WWAN anhaken

Last update: 2016/05/24 wiki:basteleien:router:openwrt\_with\_lte https://wiki.da-checka.de/doku.php/wiki/basteleien/router/openwrt\_with\_lte?rev=1464070049 08:07

## **Quellen:**

1. <http://nucblog.net/2014/10/turn-your-old-wireless-router-into-an-lte-router-with-openwrt/>

From: <https://wiki.da-checka.de/>- **PSwiki**

Permanent link: **[https://wiki.da-checka.de/doku.php/wiki/basteleien/router/openwrt\\_with\\_lte?rev=1464070049](https://wiki.da-checka.de/doku.php/wiki/basteleien/router/openwrt_with_lte?rev=1464070049)**

Last update: **2016/05/24 08:07**

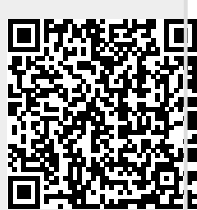